## Transmittal to Design in Workfront

## **Updated January 2023**

**CM** = Content Manager **CPM** = Content Project Manager – Cengage Canada **CSD** = Creative Studio Designer

## Using the Creative Studio Request form (CSR)

Approximately 12 weeks prior to Project to Production Service, the **CM/CPM** submits the To-Design Package via the Creative Studio Request form or CSR via this [link.](https://cengage.my.workfront.com/requests/submitted)

**Note: I**f you have never used our Workfront Request form before, please click the following link to login via Okta before submitting a CSR: <https://cengage.my.workfront.com/>

- **1.** Launch the CSR form url and select the "New Request" button:
- **2.** The "New Request" window will open. From the **Request Type** dropdown menu, select "Creative Studio Request"

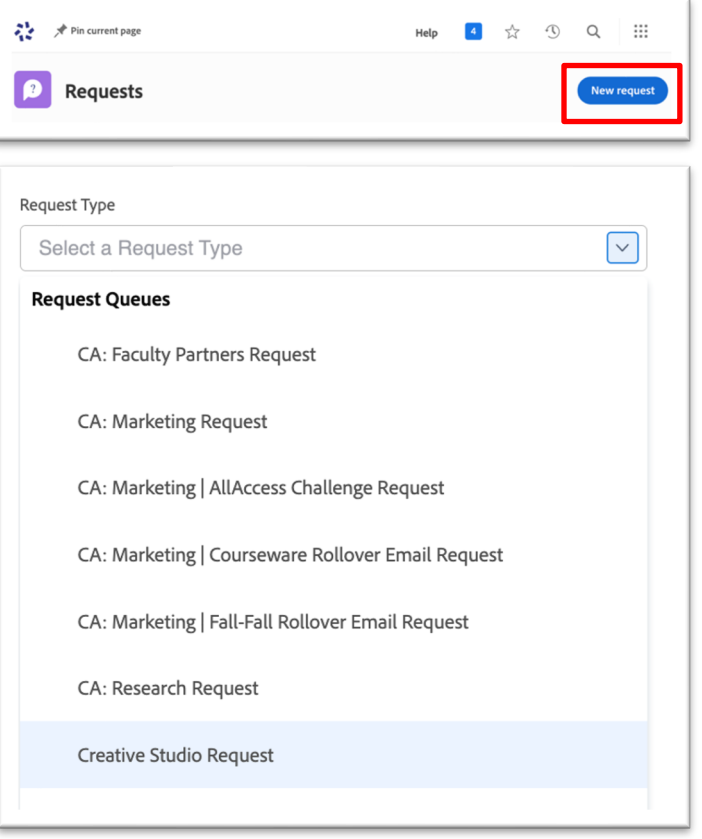

**3.** From the **Creative Studio Request** dropdown, select "HED Product Design" from the Request Type dropdown menu

- 4. Populate the ISBN-Author-Product Title-Edition in the **Subject** field.
- 5. From the **What type of creative deliverable is needed?** dropdown, select one of the following:
	- Cover and Interior Design if you need both created for your project.
	- Cover Design Only if this is just a cover design request.
	- Interior Design Only if this is just an interior design request.
	- HTML Project Interactives/Simulations/Branching Activities
	- Other: Photoshoots, Art Programs, **Illustrations**
- 6. From the **HED Product Discipline** dropdown, select the POD/Discipline of the product you are submitting for. **Note: if this is a Cengage Canada project, select Cengage Canada from the list.**
- 7. Populate the product ISBN in the **ISBN for records and billing** field.

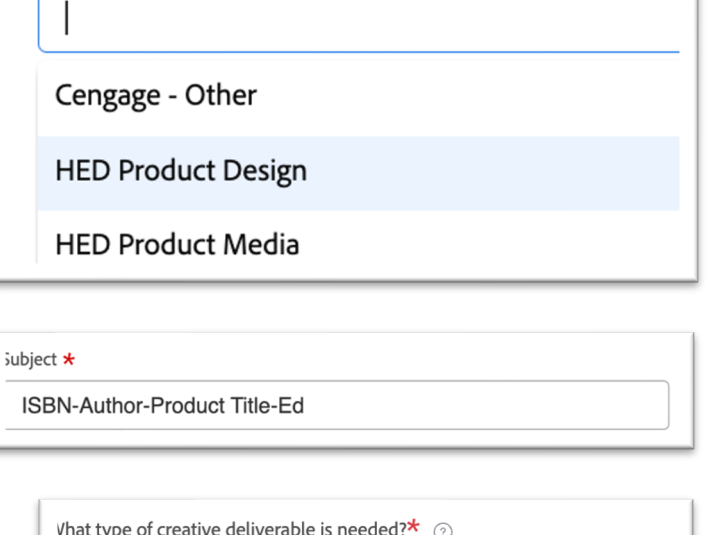

Creative Studio Request  $(i)$ 

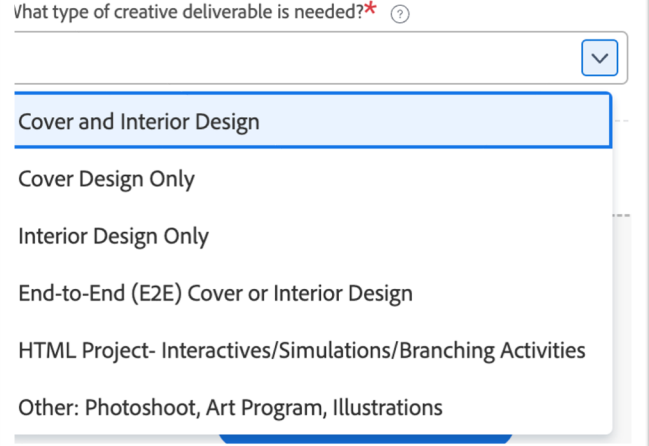

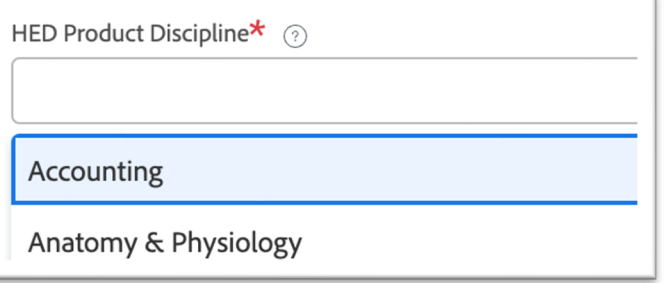

ISBN for records and billing<sup>⊼</sup>

8. Complete populating the remaining information required: **Author, Title, Copyright Year, Instock Date** for the product you are submitting for.

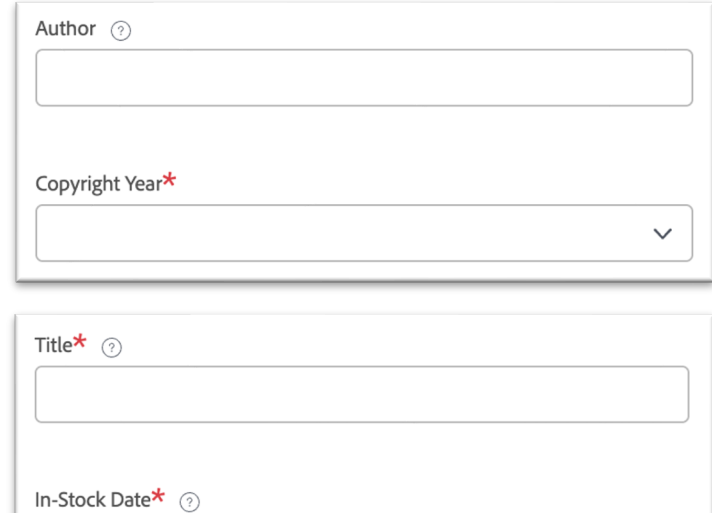

- 9. Indicate if this **is an AP® Edition** or not.
- 10. For **How would you describe the objectives of this project**, please enter any project specific details explaining the purpose of the request.
- **11.** Supply the project stakeholders' email addresses in the **Who are the stakeholders for this project? Please provide e-mails.** text field. Typically the stakeholders are the PM, LD, and MM. Please check with your project team to ensure you are accounting for the correct stakeholders
- 12. Select the date the final interior design package is due for **Deadline or Project to Production Service Date.**
- **13.** If you know the Cover Design due date, select the date for **Cover Design Deadline**

This is an AP<sup>®</sup> Edition\* ◯ Yes  $\bigcirc$  No

How would you describe the objectives of this project? $\star$   $\circledcirc$ 

Who are the stakeholders for this project? Please provide e-mails. $\star$   $\odot$ 

Deadline or Project to Production Service Date  $\star$  (?)

Cover Design Deadline

Ë

 $\overline{\Box}$ 

曲

14. If you know the interior design and/or cover design budget from IPS Lines 310 and 820, populate them under the **Budget** text field.

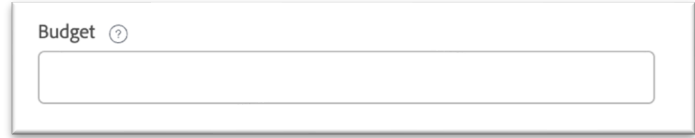

- **15.** Under **Documents**, drag and drop or click to add the required Transmittal To Design (TTD) files:
	- **Visual Design Plan** (Project Details + Elements list of all of the elements included in the Sample Manuscript)
	- **Table of Contents** (TOC) (draft if final is not ready)
	- **Sample Manuscript** (Front Matter, Chapter Content, and

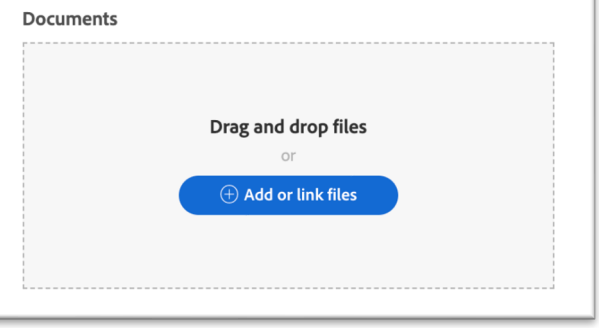

- Back Matter representing all of the elements that need to be designed for.)
- **Art Manuscript** (if new graphics/line art program is needed or existing art needs modifications, i.e. converting an art program from 1-color to 4-color)

## **Note: If any of these documents are missing or incomplete, the request may be rejected and you will be asked to resubmit.**

**16.** After all of the files have been attached, hit the "submit" button. This will send an automated email to the Creative Studio Visual Design Manger so your aligned **CSD** can be assigned within 48 hours/2 business days.

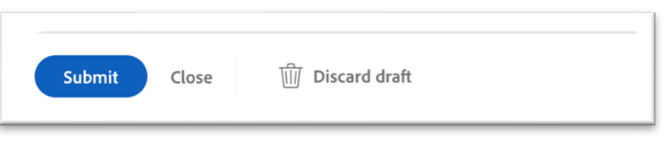

- **17.** After the **CSD** is assigned, both the **CM/CPM** and the **CSD** will receive a notification email. The **CSD** will review the attached documentation and either:
	- a. Schedule the Design Launch with the **Portfolio Product Manager/PPM** within 2 weeks from the assignment receipt.
	- b. Email the **CM/CPM** if any of the required documentation is missing or needed. The **CSD** cannot schedule a Design Launch until the required documentation is provided.